## 新疆专业技术人员管理平台-职称评审申报业务操作指南

大多数专业技术人员取得职称的方式。

在自治区专业技术人员管理平台 (www.xjzcsq.com),注 册个人账号,登录系统,参照职称评审最新任职资格评审条件

(平台系统首页"职称服务\职称评审条件"),进行 相应 职称的申报。

取得职称步骤:

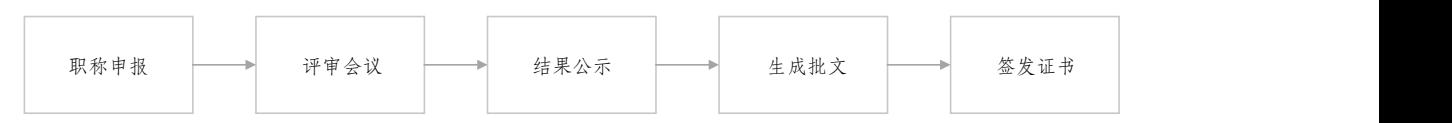

其中, "职称申报"过程, 需专业技术人员全程参与的流 程,即材料形式审核流程:

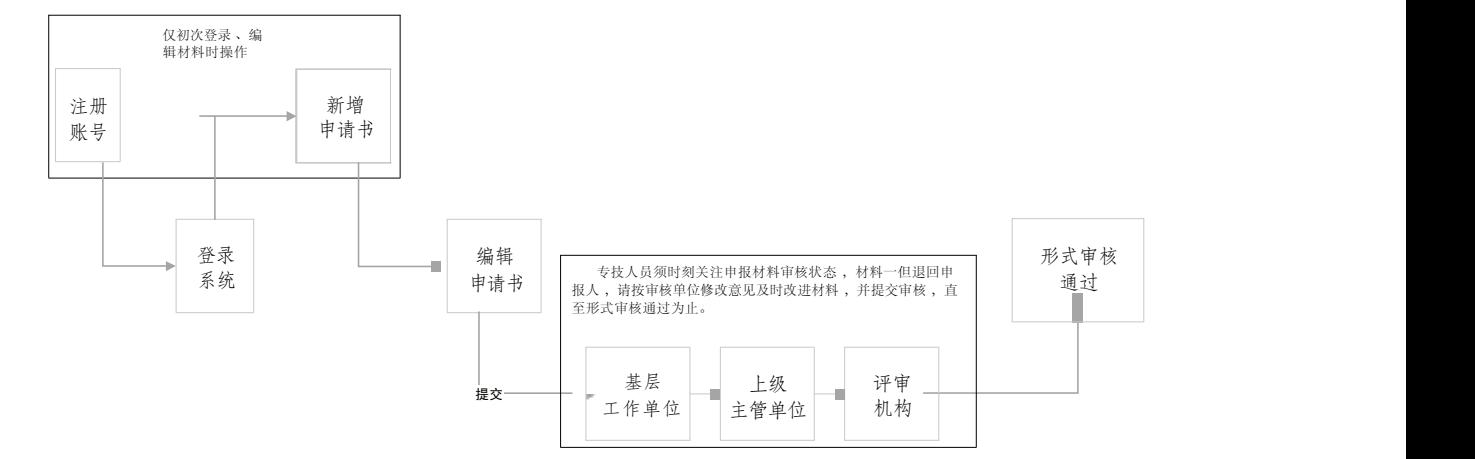

需要说明的问题:

1. 平台统一注册:一名专业技术人员(即一个身份证号) 只能注册一个账号, 且必须用本人身份证号注册、申 报职称。

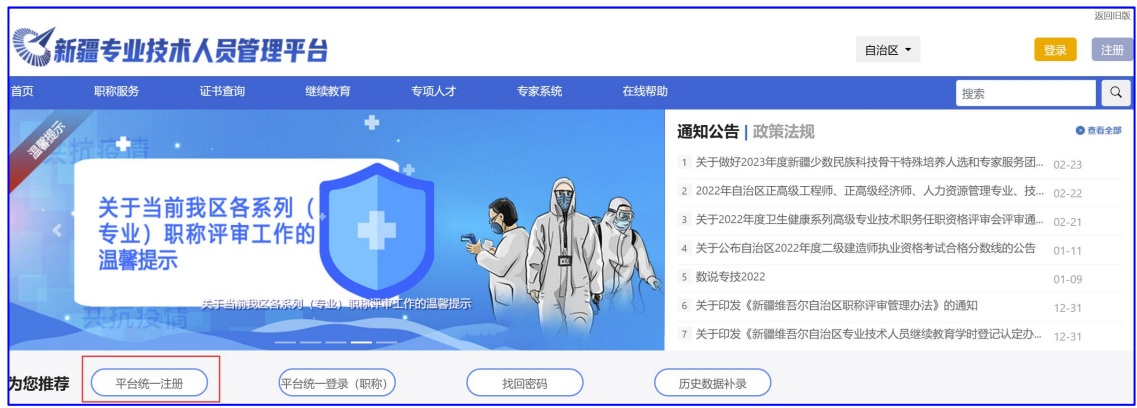

## 2. 忘记账号:系统中"找回密码"模块操作。

## 根据个人情况,选择适合自己的找回账号方式。

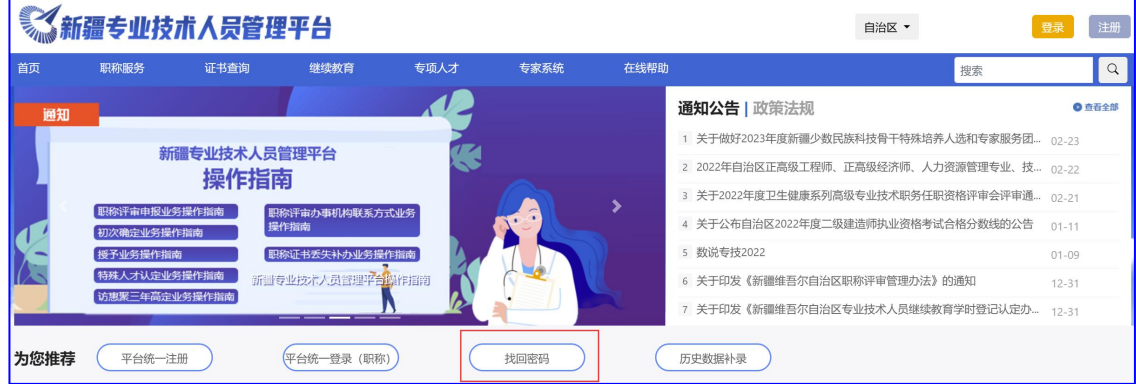

返回旧版

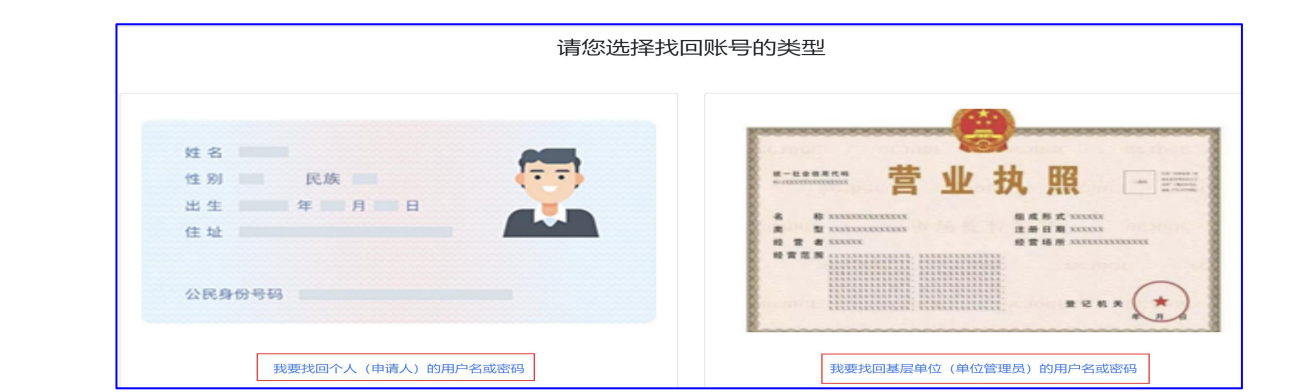

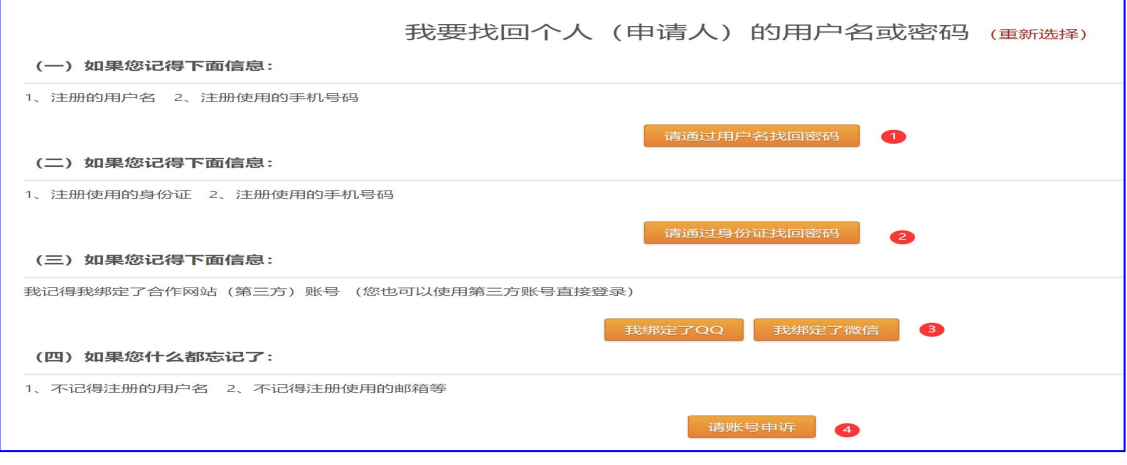

3. 平台统一登录:专业技术人员须选择正确的登录入口登录系统 申报职称。

参加地州评审登录:指专业技术人员所在地州、县、 市有评审权的 ,须在当地评审的,登录入口。

参加自治区登录:指在自治区各行业主管局评审专业技术人员登 录入口。

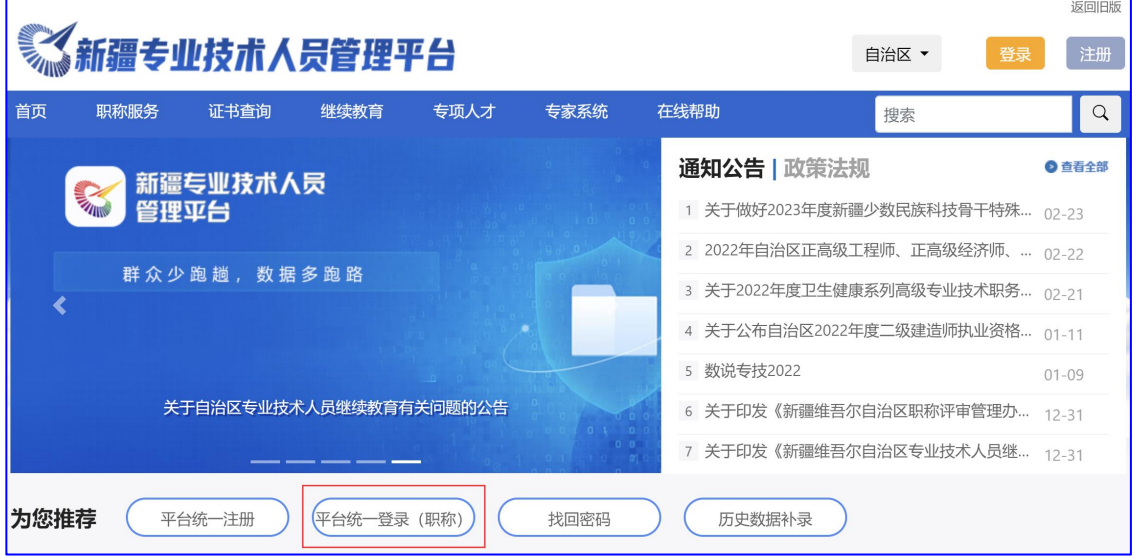

4. 申报时间:每个评审机构都设置了各自接收材料办理时间,专 业技术人员申报材料时注意根据时间安排个 人职称申报工作。此 时间为评审机构接收材料时间, 前期基层单位、主管单位审核时 间自行安排计算。

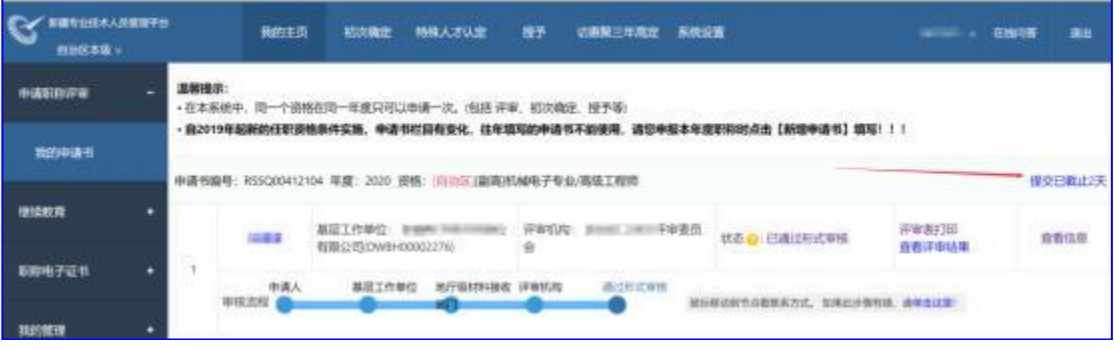

5. 各审核节点联系方式,光标放至相应位置,显示相应 工作单位 、工作人员及联系方式:

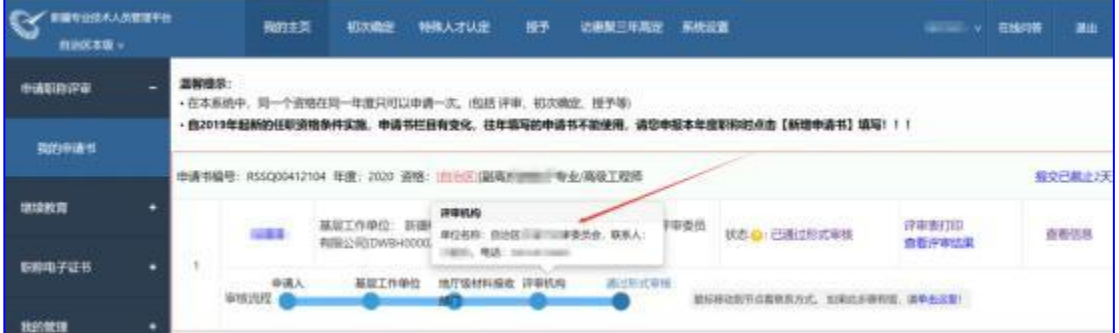

6. 形式审核过程,实时查看(状态:为材料当前步骤状态;审核 流程:材料形式审核过程中各步骤。)

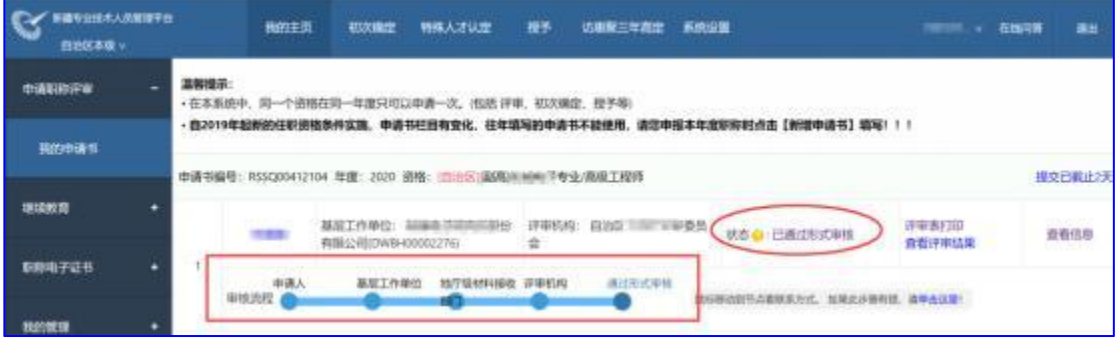

7. 更改资格,专业技术人员如初次操作选错职称申报资格(申报级 别、专业、评审机构所在区域)。确定从 正确的登录入口登录系 统,且申报材料未提交状态下,可进行资格变更,变更后须重新 检查申报材料(各资格申报模板不一)。

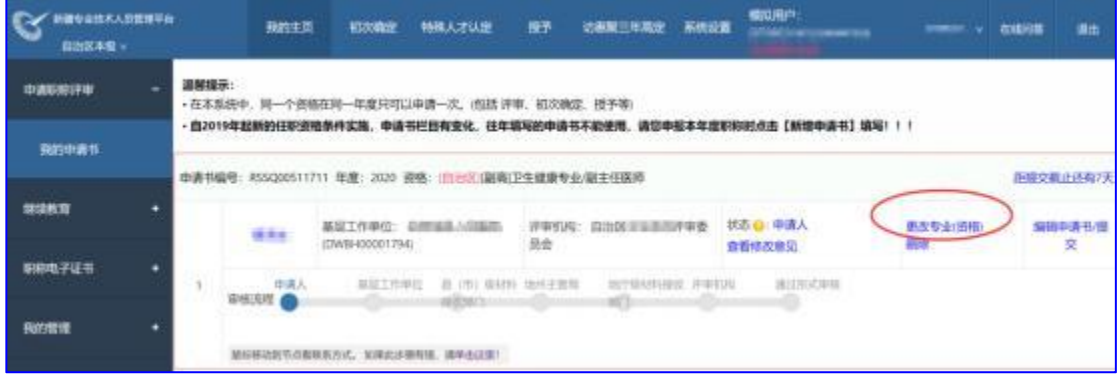

8.职称电子证书查询打印。职称评审通过,并由评审机构完成批文 处理后,专业技术人员方可登录系统进行职称电子证书查询、打印

新疆专业技术人员管理平台 我的主页 初次确定 特殊人才认定 授予 自治区本级 v ■我的职称电子证书 中请职称评审 证书编号 身份证 序号 姓名 继续教育 ٠ 职称电子证书 我的职称电子证书 2 我的管理

 $\circ$